## Importing an OWL ontology into a non-CCM project

AVAILABLE FROM 18.0 SP13

If you are working in a non-CCM project, and you want to import an OWL ontology file (File > Import From > OWL Ontology File), a message dialog appears. The dialog will inform you that the Concept Modeling Profile is required for import, and it will ask you whether or not you want to load it.

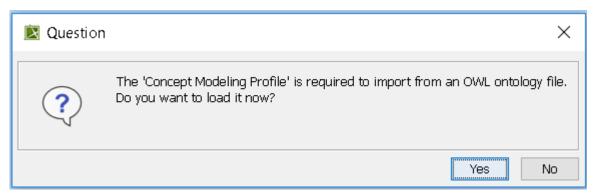

Message dialog asking if you want to load the Concept Modeling Profile.

If you click Yes, the modeling tool will load the profile.

CCM 'Default' Symbol Style
med Concept Modeler comes with its own Default Styles. This message dialog may appear after the Question dialog shown previously. The dialog
simply asks whether you would like to load CCM default styles. Note the Warning message in the dialog. The message is there for projects that are

If you is is Not the tollowing FBRAB meassage appears in the Natification Window.

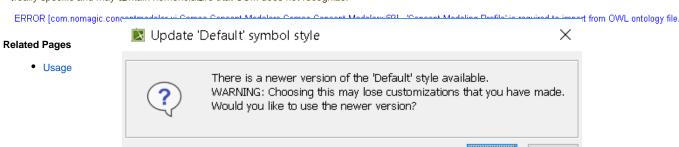

Yes

No

Click Yes or No, according to your needs.